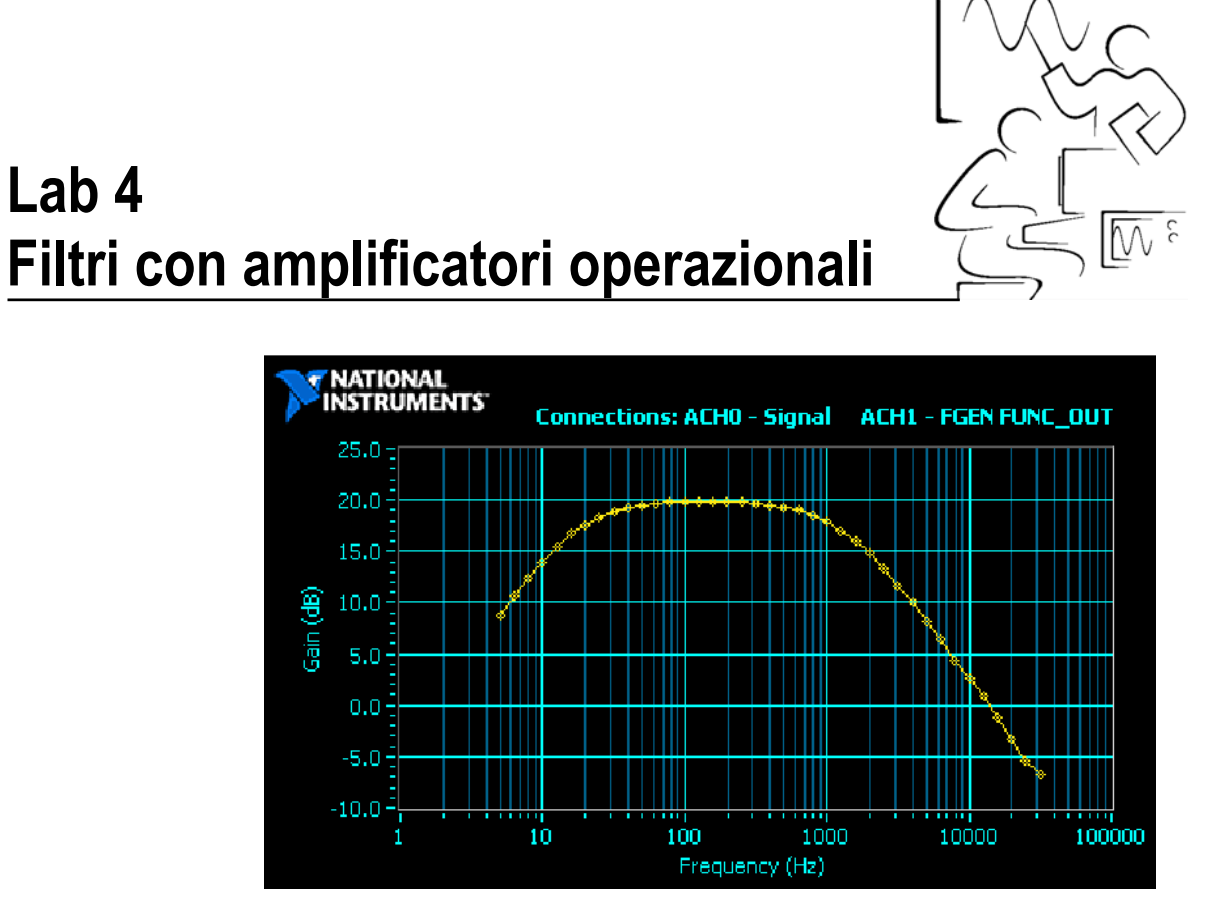

Aggiungendo alcuni condensatori e resistenze ad un semplice circuito con amplificatore operazionale (Op Amp) si possono ottenere molti circuiti analogici interessanti come filtri attivi, integratori e derivatori. I filtri sono usati per far passare specifiche bande di frequenza, gli integratori vengono utilizzati nei controlli proporzionali e i derivatori sono utilizzati nella soppressione del rumore e nei circuiti di generazione di forme d'onda.

## **Obiettivi**

Questa esperienza introduce agli strumenti di NI ELVIS per misurare le caratteristiche di un filtro passa-basso, passa-alto e passa-banda.

## **Soft front panels (SFP) utilizzati in questa esperienza**

Multimetro digitale DMM, generatore di funzioni FGEN, oscilloscopio OSC, analizzatore d'impedenza IA e analizzatore di Bode BodeA.

# **Componenti utilizzati in questa esperienza**

Resistore R<sub>1</sub> da 10 k $\Omega$  (marrone, nero, arancione) Resistore R<sub>f</sub> da 100 k $\Omega$  (marrone, nero, giallo) Condensatore C da 1  $\mu$ F Condensatore C da  $0,01 \,\mu\text{F}$ Amplificatore operazionale 741

# **Esercitazione 4-1 Misurazione dei valori dei componenti del circuito**

Avviate NI ELVIS e selezionate **Digital Multimeter**. Utilizzate  $DMM[\Omega]$  per misurare i resistori R e quindi  $DMM[\Omega]$  per misurare i condensatori.

Riempite la tabella seguente.

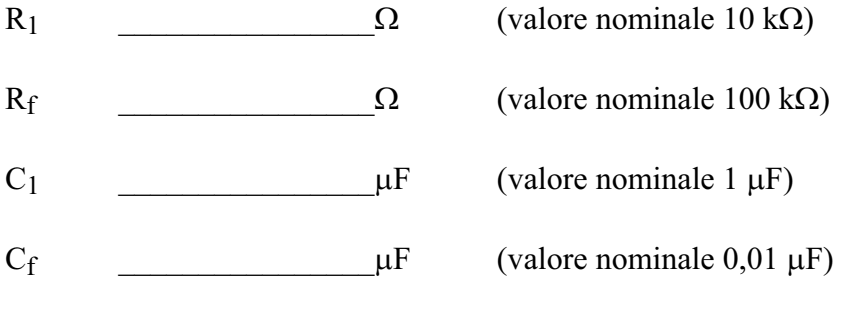

Chiudete il DMM.

# **Esercitazione 4-2 Risposta in frequenza del circuito con amplificatore operazionale**

Sulla scheda prototipi della workstation realizzate un semplice circuito invertente basato su un Op Amp 741 con un guadagno di 10, come mostrato nello schema circuitale sottostante.

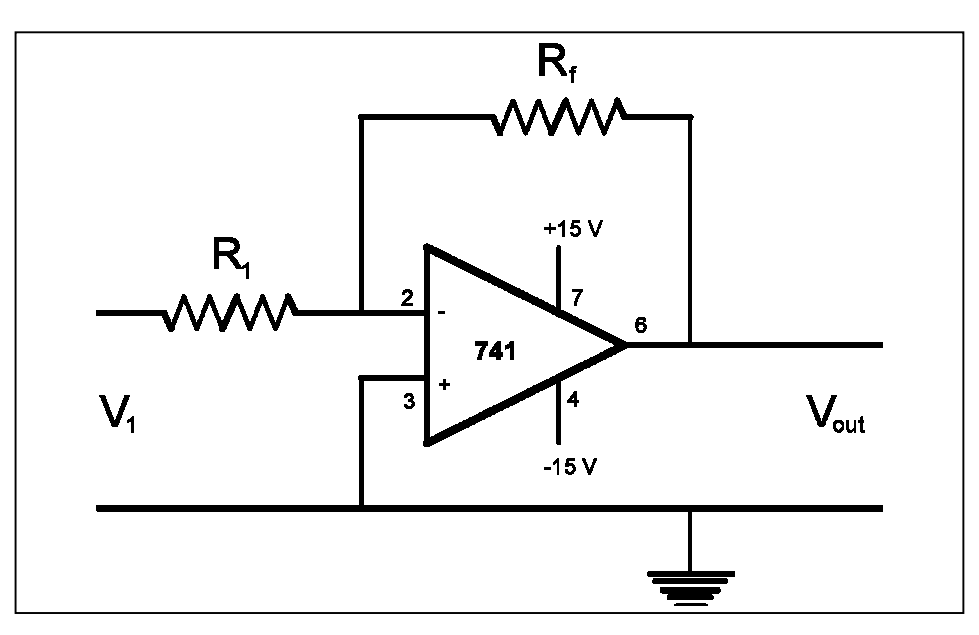

Ecco come appare il circuito sulla scheda prototipi di NI ELVIS.

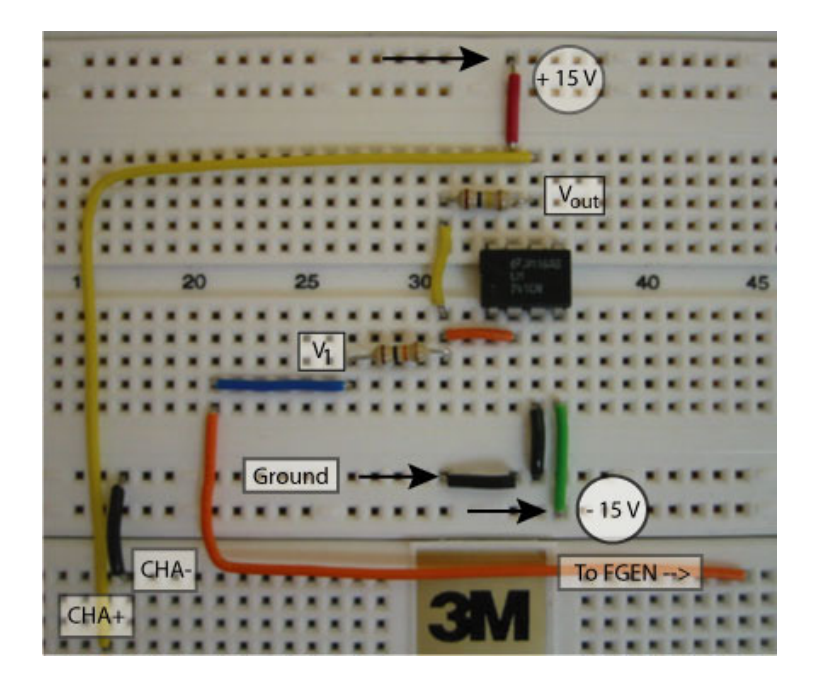

Osservate che l'Op Amp utilizza le alimentazioni +15 V e –15V DC. Queste si trovano sui piedini della scheda prototipi (etichettati come +15 V, -15 V e Ground). Collegate la tensione d'ingresso V1 dell'Op Amp ai morsetti [FGEN] e [Ground]. Collegate la tensione di uscita  $V_{\text{out}}$  ai morsetti d'ingresso dell'oscilloscopio [CHA+] e [CHA-].

Dal pannello di avvio di NI ELVIS selezionate **Function Generator** e **Oscilloscope**.

Sul pannello dell'oscilloscopio impostate Channel A Source su [BNC/Board CH A]. Per visualizzare il segnale d'ingresso, impostate Channel B Source su [FGEN FUNC\_OUT].

**Nota** Questa scelta rapida sul canale B consente di non dover effettuare connessioni sulla scheda prototipi collegando l'ingresso del canale B all'oscilloscopio.

Sul pannello del generatore di funzioni impostate i seguenti parametri:

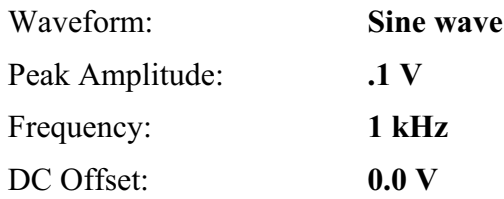

Verificate il vostro circuito, quindi alimentate la scheda prototipi. Avviate FGEN e OSC in modalità continua.

Osservate che la tensione di test  $V_1$  appare sul canale B e la tensione di uscita dell'Op Amp  $V_{out}$  sul canale A.

Dato che il segnale di test prende origine da FGEN, potete selezionare SYNC\_OUT come sorgente di trigger.

 $\boldsymbol{A}$ 

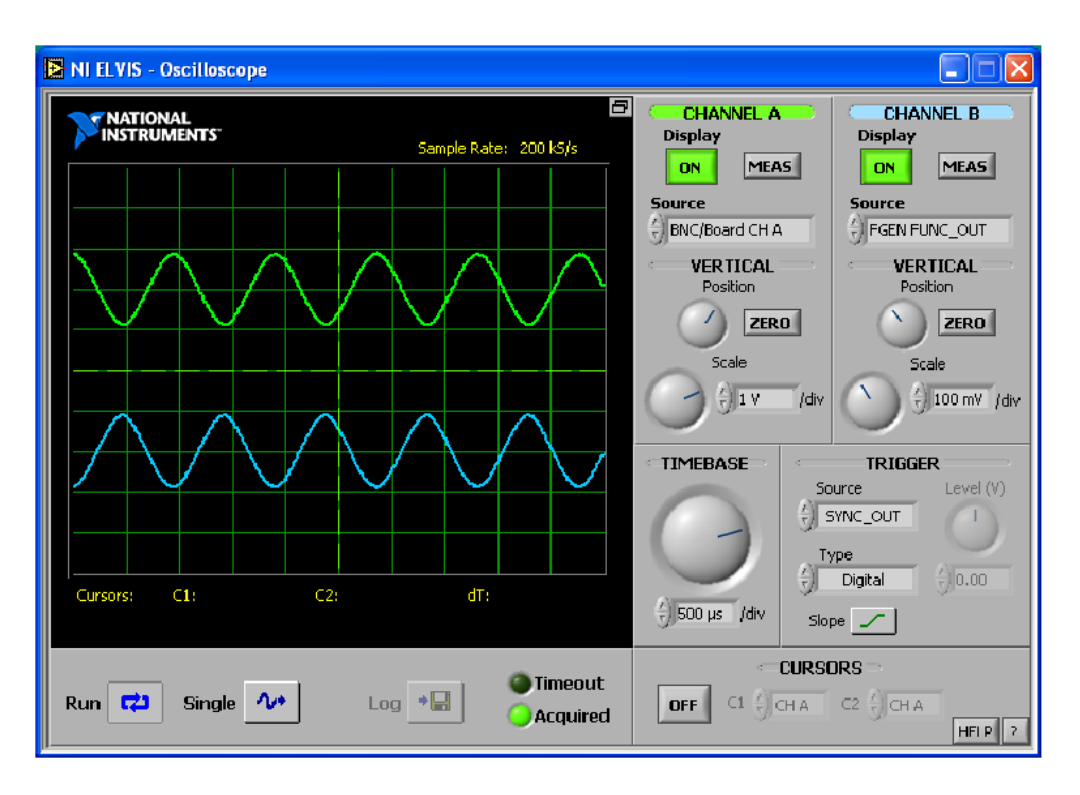

Misurate l'ampiezza dell'ingresso (CH B) e dell'uscita (CH A) dell'Op Amp dalla finestra dell'oscilloscopio. Osservate che il segnale di uscita è invertito rispetto all'ingresso. C'era da aspettarselo dato che il circuito è in configurazione invertente.

Calcolate il guadagno di tensione (ampiezza del rapporto canale A/canale B). Provate un intervallo di frequenze da 100 Hz fino a 10 kHz. Ci sono cambiamenti?

Le misure sono in accordo con il guadagno teorico di  $(R_f/R_1)$ ?

**Nota** Potevate utilizzare una sorgente di trigger analogico dal CH A o dal CH B: questa scelta imposta il Trigger Type su Analog (SW), consentendo di impostare la pendenza e il livello del trigger. Provate!

Chiudete le finestre FGEN e OSC.

### **Fine dell'esercitazione 4-2**

Å

# **Esercitazione 4-3 Misurazione del comportamento in frequenza dell'Op Amp**

Il modo migliore di studiare la curva di risposta caratteristica in AC dell'Op Amp è di valutare il diagramma di Bode. Esso costituisce essenzialmente una rappresentazione del guadagno (in dB) e della fase (in gradi) in funzione del logaritmo della frequenza. La funzione di trasferimento per un circuito invertente è data da:

$$
V_{out} = - (R_f/R_1)V_1
$$

in cui V<sub>out</sub> è l'uscita dell'Op Amp e V<sub>1</sub> è l'ingresso (ampiezza di FGEN nel nostro circuito). Il guadagno è proprio la quantità  $(R_f/R_1)$ . Osservate che il segno meno inverte il segnale di uscita rispetto a quello d'ingresso. Su un diagramma di Bode, ci si aspetta una linea retta con ampiezza 20\*log(guadagno). Per un guadagno pari a 10, l'ampiezza di Bode dovrebbe essere di 20 dB.

Dal pannello di avvio di NI ELVIS selezionate **Bode Analyzer**.

I segnali, ingresso  $(V_1)$  e uscita  $(V_{out})$ , devono essere collegati ai piedini Analog Input come segue:

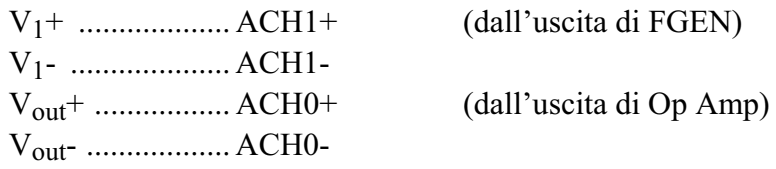

Dal Bode Analyzer impostate i parametri di scansione nel modo seguente:

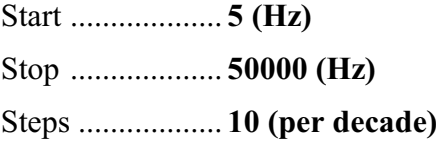

Premete **Run** e osservate il diagramma di Bode per il circuito in configurazione invertente.

Verificate anche la risposta di fase.

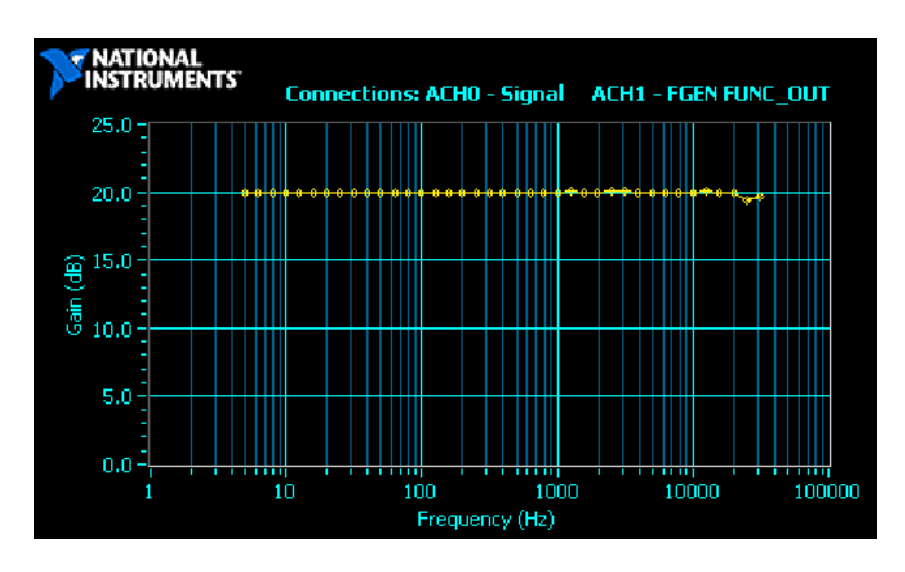

In verità il guadagno è piatto fino a 10000 Hz in cui inizia a scendere. Ciò è quello che ci si aspettava dato che la risposta in alta frequenza dell'Op Amp dipende dal guadagno del circuito nel limite dell'alta frequenza. In questa esperienza considereremo questa curva come il diagramma di Bode fondamentale per l'Op Amp 741.

## **Esercitazione 4-4 Filtro passa-alto**

Aggiungendo un condensatore  $C_1$  in serie con il resistore d'ingresso  $R_1$  si ottiene un filtro passa-alto. La frequenza di taglio inferiore  $f_L$  è data dall'equazione:

$$
2\pi f_L = 1/R_1 C_1
$$

dove f<sub>L</sub> viene misurata in hertz. Questa è la frequenza per cui il guadagno (in dB) è sceso a –3 dB. Questo punto (-3 dB) si presenta quando l'impedenza del condensatore uguaglia quella del resistore. L'equazione del filtro passa-alto con Op Amp è simile. Nel punto a –3 dB, l'impedenza del resistore d'ingresso è uguale all'impedenza del condensatore d'ingresso:

$$
R_1 = 1/(2\pi f_L C_1) = X_C
$$

Aggiungete un condensatore  $C_1$  da 1  $\mu$ F in serie con il resistore d'ingresso  $R_1$  da 1 k $\Omega$  nel circuito con l'Op Amp.

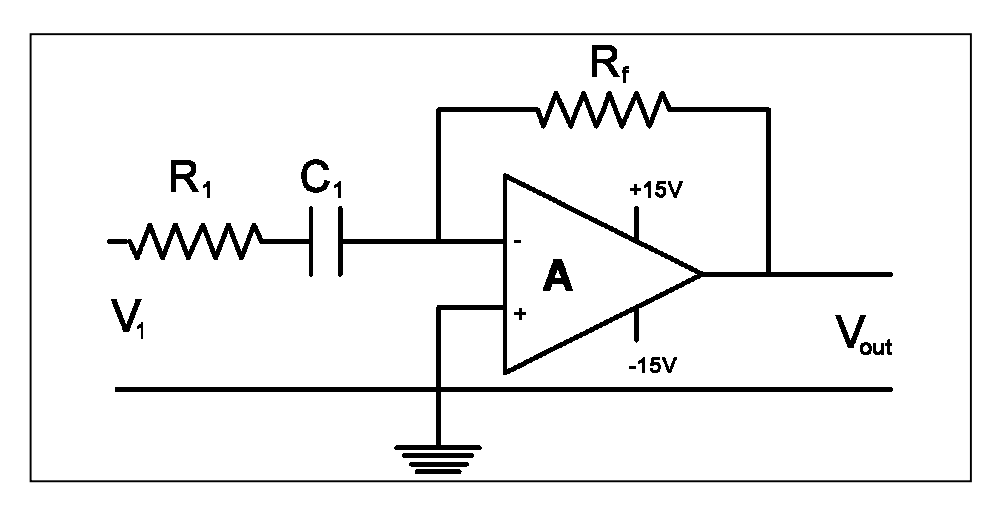

Circuito sulla scheda prototipi di NI ELVIS.

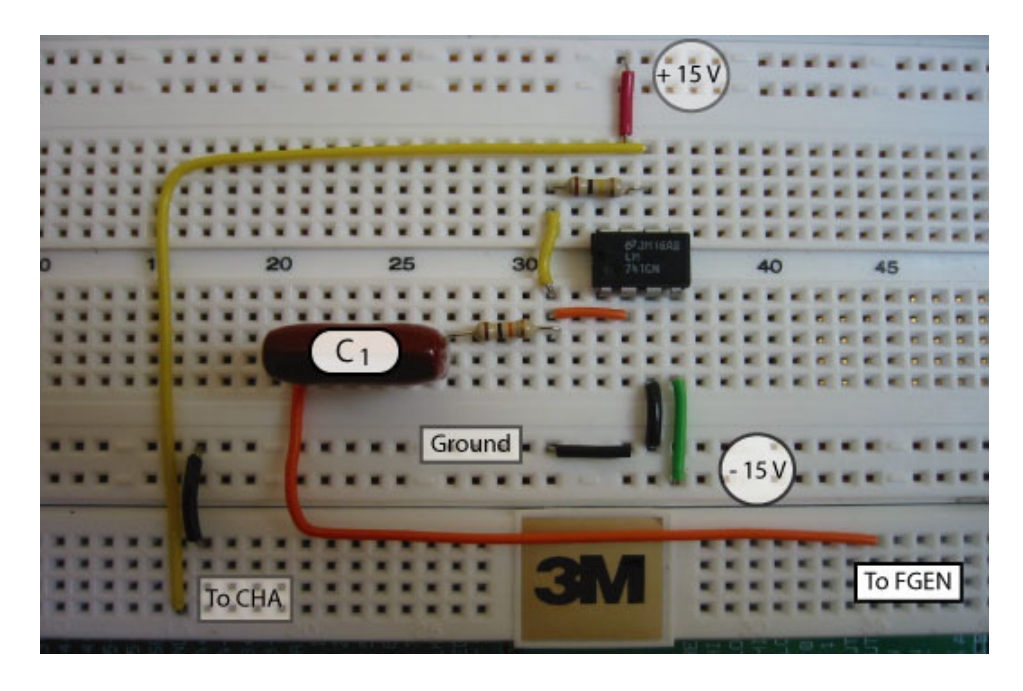

Avviate un secondo diagramma di Bode utilizzando gli stessi parametri di scansione dell'Esercitazione 4-3.

Osservate che la risposta in bassa frequenza è attenuata mentre la risposta in alta frequenza è simile a quella del diagramma di Bode dell'Op Amp di base.

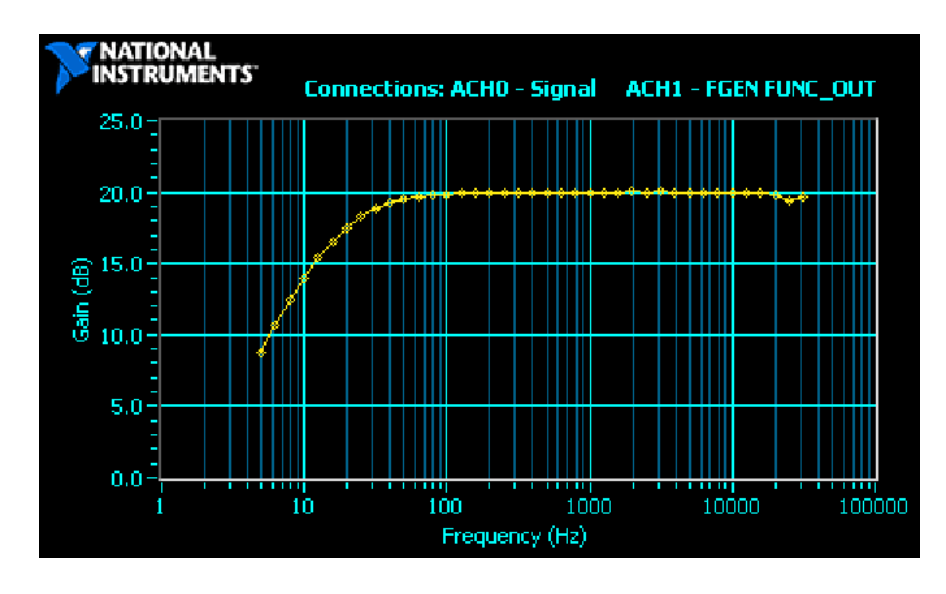

Utilizzate la funzione cursore per trovare il punto corrispondente alla frequenza di taglio inferiore; il che equivale alla frequenza in cui l'ampiezza è scesa di – 3 dB o in cui la variazione di fase è di 45 gradi.

Che accordo c'è con la predizione teorica di  $2\pi f_L = 1/R_1C_1$ ?

# **Esercitazione 4-5 Filtro passa-basso**

L'attenuazione in alta frequenza del circuito con Op Amp è dovuta alla capacità interna del chip 741 che si trova in parallelo con il resistore di controreazione Rf. Se aggiungiamo un condensatore esterno Cf in parallelo con il resistore di controreazione  $R_f$ , si può ridurre a f<sub>U</sub> il valore corrispondente alla frequenza di taglio superiore. Ne deriva che questo nuovo valore, corrispondente alla frequenza di taglio, può essere previsto tramite l'equazione:

$$
2\pi f_U = 1/R_f C_f
$$

Cortocircuitate il condensatore d'ingresso (senza rimuoverlo, in quanto lo utilizzeremo nell'Esercitazione 4-6) e aggiungete il condensatore di controreazione  $C_f$  in parallelo con il resistore di controreazione da 100  $k\Omega$ .

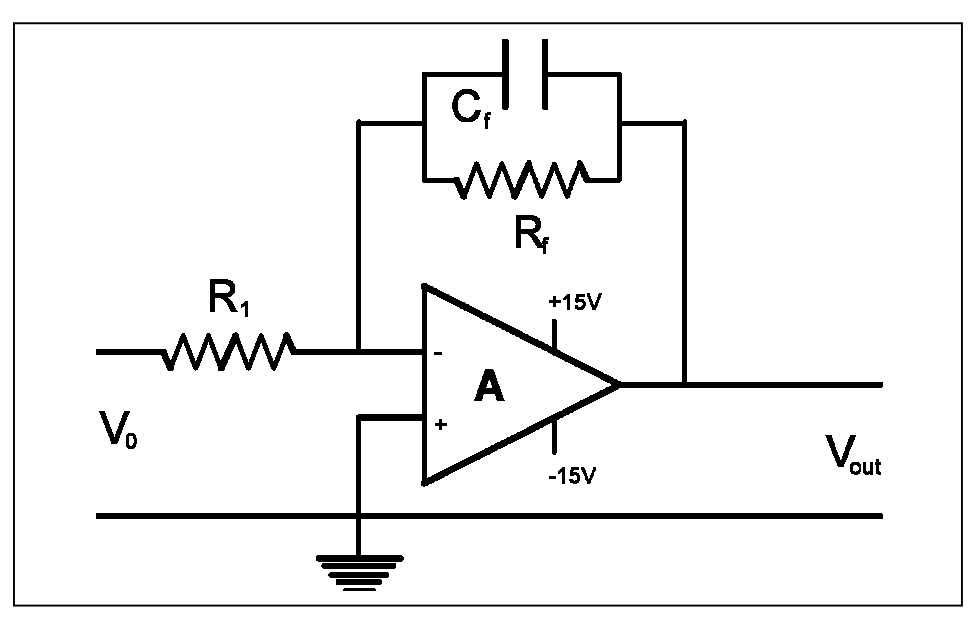

Avviate un terzo diagramma di Bode utilizzando gli stessi parametri di scansione.

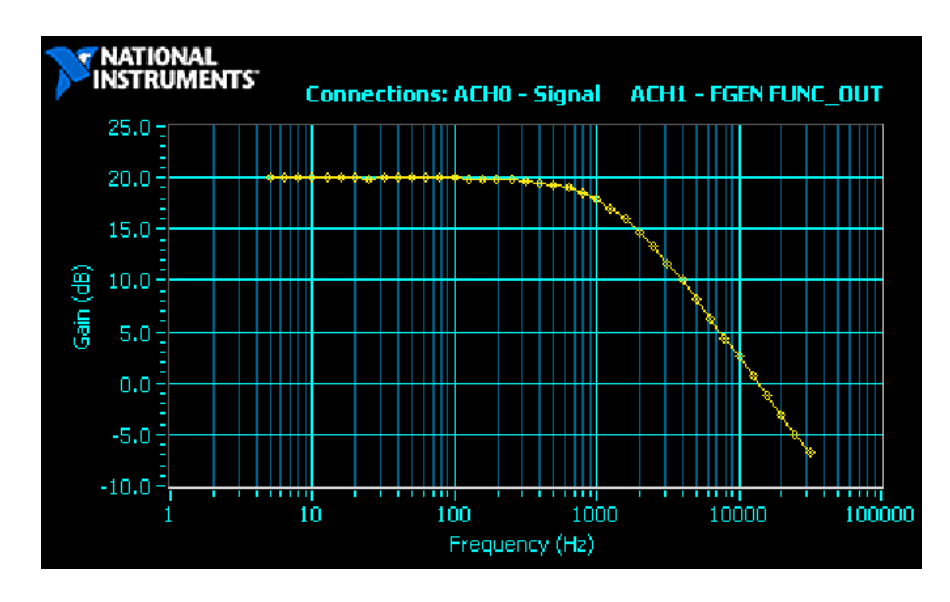

Ora noterete che la risposta in alta frequenza è attenuata di più rispetto alla risposta dell'Op Amp di base. Utilizzate la funzione cursore per trovare il punto corrispondente alla frequenza di taglio superiore; il che equivale alla frequenza in cui l'ampiezza è scesa di – 3 dB o in cui la variazione di fase è di 45 gradi.

Che accordo c'è con la predizione teorica di  $2\pi f_U = 1/R_fC_f$ ?

# **Esercitazione 4-6 Filtro passa-banda**

Se inserite sia un condensatore d'ingresso che uno di controreazione nel circuito con Op Amp, la curva di risposta in frequenza possiede sia una frequenza di taglio inferiore f<sub>L</sub> che una superiore f<sub>U</sub>. L'intervallo di frequenza (f<sub>U</sub> - f<sub>L</sub>) viene chiamato banda passante. Per esempio un buon amplificatore stereo dovrebbe avere una banda passante di almeno 20000 Hz.

Un filtro passa-banda sulla scheda prototipi NI ELVIS.

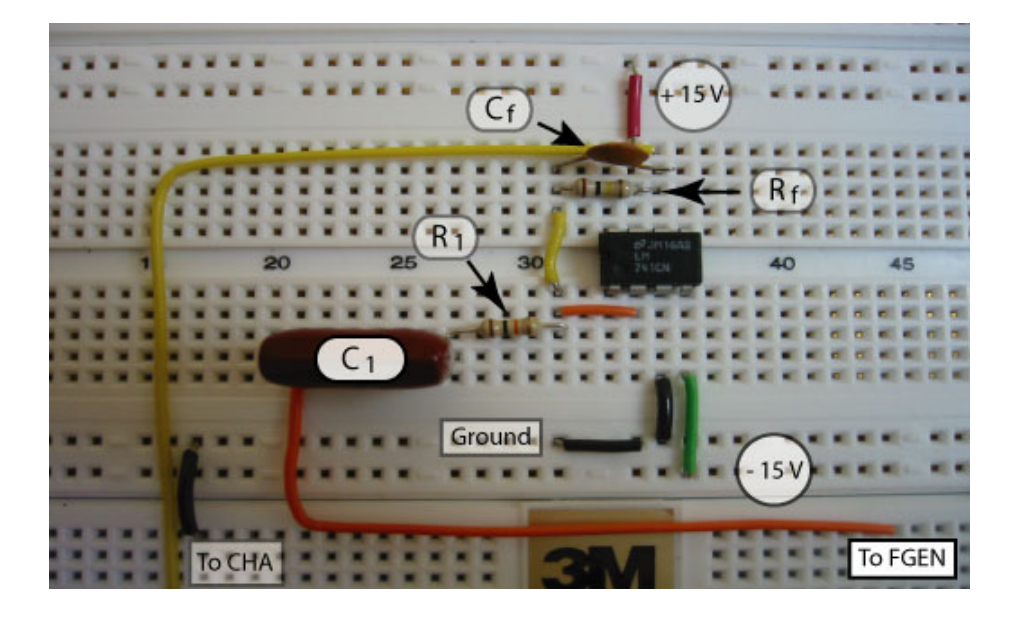

Rimuovete il corto circuito di C1 ed avviate un quarto diagramma di Bode utilizzando gli stessi parametri di scansione di prima.

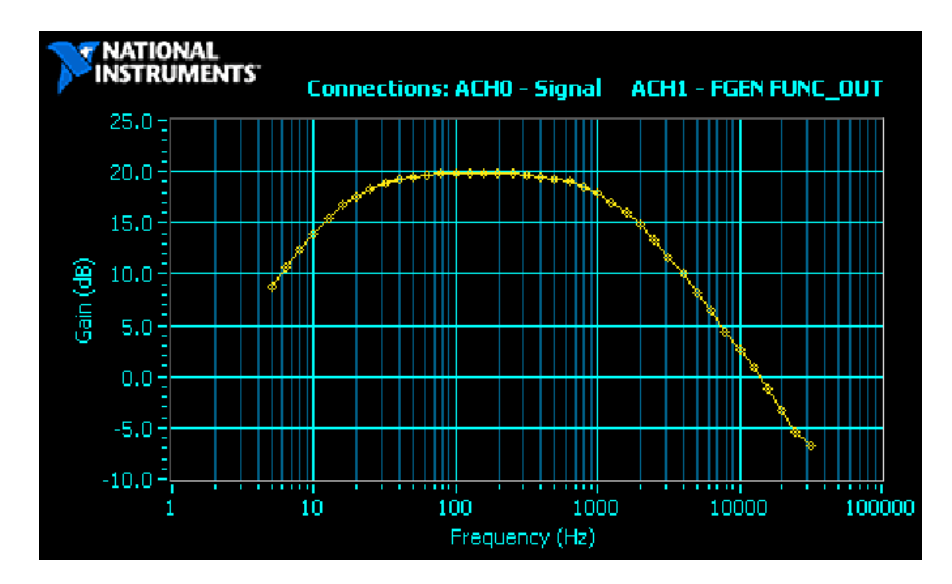

Se si disegna una linea a 3 dB sotto la regione con ampiezza massima, l'intervallo di tutte le frequenze con componenti al di sopra di questa linea definisce la banda passante.

#### **Fine dell'esercitazione 4-6**

## **Approfondimenti**

La funzione di trasferimento generalizzata dell'Op Amp è data dall'equazione del fasore

$$
V_{out} = - (Z_f/Z_1)V_{in}
$$

**Op Amp**  $Z_f$   $Z_1$   $\qquad$  Guadagno Base  $R_f$   $R_1$   $R_f/R_1$ Passa-alto  $R_f$   $R_1 + X_{C1}$   $R_f/(R_1 + X_{C1})$ Passa-basso  $R_f + X_{Cf}$   $R_1$   $(R_f + X_{Cf})/R_1$ Passa-banda  $R_f + X_{Cf}$   $R_1 + X_{C1}$   $(R_f + X_{Cf})/(R_1 + X_{C1})$ 

Per una qualsiasi frequenza potete utilizzare **Impedance Analyzer** per misurare le impedenze **Zf** e **Z1**. Un programma in LabVIEW può calcolare il rapporto di due numeri complessi. L'ampiezza del rapporto  $\mathbf{Z_f}$  /  $\mathbf{Z_1}$   $\ddot{e}$  il guadagno. Provate!

**Nota** Potevate anche utilizzare Impedance Analyzer per trovare le frequenze per cui **R1** uguaglia **XC1** e **Rf** uguaglia **XCf** per verificare che le frequenze di taglio inferiore e superiore dei diagrammi di Bode sono uguali a queste frequenze.

in cui i valori di impedenza per i quattro circuiti sono:

 $\mathbb{R}$